# Esempio di configurazione di CME con LPCOR Ī

## Sommario

Introduzione **Prerequisiti Requisiti** Componenti usati Premesse **Configurazione** Esempio di rete **Verifica** Risoluzione dei problemi

## Introduzione

In questo documento viene descritto l'utilizzo della restrizione LPCOR (Logical Partition Class of Restriction) con Cisco Unified Communications Manager Express (CME). Il motivo più comune per l'uso di LPCOR è la prevenzione di chiamate in rete da trasferimento o conferenza con una chiamata PSTN (Public Switch Telephone Network) e viceversa.

La Telecom Regulatory Authority of India (TRAI) regola la restrizione del traffico vocale misto tra le reti PSTN e VoIP. Le normative più recenti consentono la connessione di un'unica infrastruttura di rete e di un singolo sistema EPABX (Electronic Private Automatic Branch Exchange) alle reti PSTN e VoIP. L'EPABX si connette sia alle reti PSTN che VoIP e utilizza una partizione logica tra le linee PSTN e IP concesse in leasing.

## **Prerequisiti**

### Requisiti

Cisco raccomanda la conoscenza dei seguenti argomenti:

- Cisco IOS $^{\circledR}$
- Cisco Unified CME

### Componenti usati

Le informazioni fornite in questo documento si basano sulle seguenti versioni software e hardware:

• Cisco IOS release 15.0(1)XA o successive

• Cisco Unified CME release 8.0 o successive

Le informazioni discusse in questo documento fanno riferimento a dispositivi usati in uno specifico ambiente di emulazione. Su tutti i dispositivi menzionati nel documento la configurazione è stata ripristinata ai valori predefiniti. Se la rete è operativa, valutare attentamente eventuali conseguenze derivanti dall'uso dei comandi.

## Premesse

Cisco Unified CME supporta una classe di restrizione di alto livello e consente di partizionare logicamente le risorse quali trunk PSTN, trunk IP, telefoni IP e telefoni analogici in gruppi diversi.

Èpossibile creare una matrice di criteri LPCOR per singoli gruppi di risorse e definirne i criteri per accettare o rifiutare le chiamate provenienti da uno qualsiasi degli altri gruppi di risorse. È possibile definire un criterio LPCOR per ogni gruppo di risorse. Il criterio LPCOR predefinito indica che non esistono restrizioni tra l'origine della chiamata e la destinazione.

Èpossibile creare criteri LPCOR che definiscono le limitazioni di chiamata da applicare alle chiamate che hanno origine o terminano nei seguenti tipi di risorse:

- Telefoni analogici Le normative TRAI consentono a un telefono analogico FXS (Foreign Exchange Station) di accettare chiamate PSTN e VoIP se il telefono è registrato localmente su Cisco Unified CME. I telefoni connessi localmente non devono essere associati ad alcun gruppo di risorse. a questo tipo di telefono viene applicato il criterio LPCOR predefinito.
- Telefoni IP: LPCOR supporta sia i telefoni IP Skinny Call Control Protocol (SCCP) che Session Initiation Protocol (SIP). Le normative TRAI consentono a un telefono IP di accettare sia chiamate PSTN che VoIP se il telefono IP è registrato localmente a Cisco Unified CME attraverso la LAN. Se il telefono IP è registrato su Cisco Unified CME tramite WAN, le chiamate PSTN devono essere bloccate dai telefoni IP remoti.

Se un telefono IP si registra sempre a Cisco Unified CME dalla stessa area locale o remota, al telefono viene applicato un criterio LPCOR statico. Se il telefono è un telefono IP di tipo mobile e si sposta da un'area locale a un'altra, ad esempio un telefono CIPC (Extension Mobility phone) o un softphone (softphone), il criterio LPCOR viene applicato in modo dinamico in base all'indirizzo IP attualmente registrato del telefono IP.

PSTN Trunk: un gruppo di risorse LPCOR in ingresso è associato a un trunk PSTN tramite la porta vocale o il gruppo trunk. Un gruppo di risorse LPCOR in uscita viene applicato al dial-peer POTS in uscita e può essere basato anche sulla porta voce o sul gruppo trunk.

VoIP Trunk: una chiamata trunk VoIP in ingresso (H.323 o SIP) viene associata a un criterio LPCOR basato sull'indirizzo IP remoto come segue:

- Chiamata trunk H.323 in arrivo Indirizzo IP dell'hub o del gateway di origine precedente
- Chiamata trunk SIP in arrivo: (a) indirizzo IP del gateway di origine, (b) nome host dal primo tramite l'intestazione di un messaggio INVITE in arrivo

Se il nome host è nel formato del nome di dominio, viene eseguita una query DNS per risolvere il nome in un indirizzo IP. I criteri LPCOR della destinazione VoIP vengono determinati tramite la configurazione del dial-peer VoIP in uscita.

## **Configurazione**

### Esempio di rete

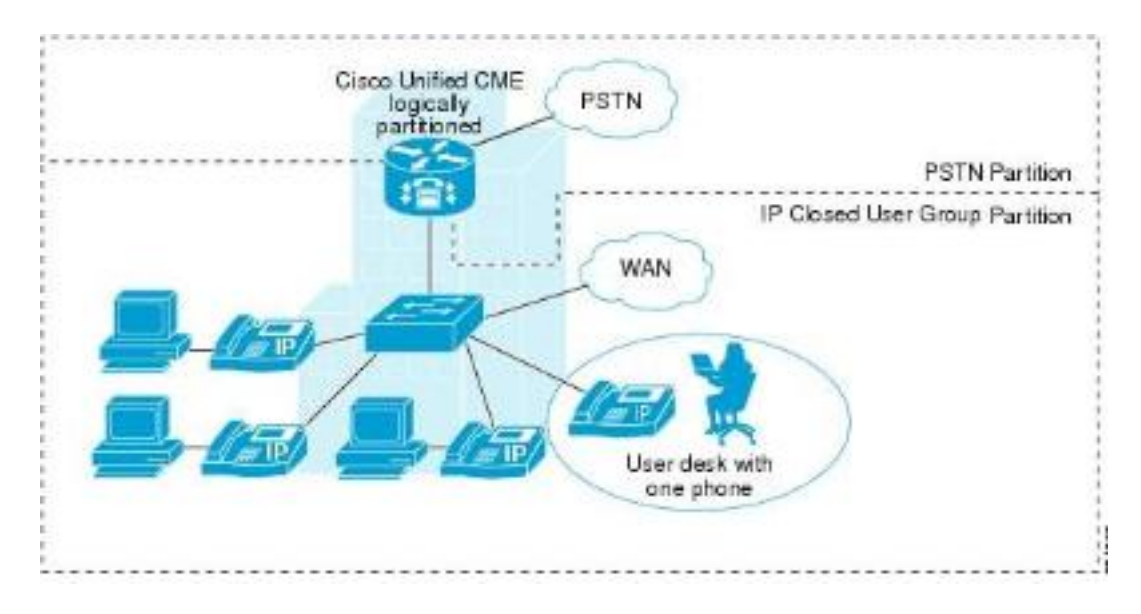

Nota: per ulteriori informazioni sui comandi menzionati in questa sezione, usare lo [strumento](//tools.cisco.com/Support/CLILookup/cltSearchAction.do) [di ricerca dei comandi \(solo utenti](//tools.cisco.com/Support/CLILookup/cltSearchAction.do) [registrati\).](//tools.cisco.com/RPF/register/register.do)

Considerare questo esempio con due requisiti:

Ènecessario consentire a un telefono IP (remoto a una CME) di effettuare chiamate internazionali verso PSTN. Si desidera inoltre consentire a un solo telefono analogico (connesso tramite FXS e locale a un CME) di accettare le chiamate in arrivo da PSTN.

#### Telefono IP — CME — PRI — PSTN

#### Telefono analogico — FXS — CME — FXO — PSTN

1. Definire i parametri per il pacchetto di autorizzazione.

application

package auth // Enters package authorization configuration mode param passwd-prompt flash:enter\_pin.au // Plays an audio prompt requesting the caller to enter a valid password

param max-retries 0 // Specifies number of attempts to re-enter an account or a password

param user-prompt flash:enter\_account.au // Plays an audio prompt requesting the caller to enter a valid username

param term-digit # // Specifies digit for terminating an username or password digit collection

param passwd 12345 // Character string that defines a predefined password for authorization. Password digits collection is optional if password digits are predefined here

param abort-digit \* // Specifies the digit for aborting username or password digit input

param max-digits 32. // Maximum number of digits in a username or password. Range:1 - 32 2. Configurare il server AAA per forzare l'uso del codice FAC e del PIN.

gw-accounting aaa

aaa new-model

aaa authentication login h323 local aaa authorization exec h323 local aaa authorization network h323 local

aaa session-id common

3. Definire il nome utente e la password. username 1111 password 1111 // for authenticating the username and password. These will be taken as the FAC.

username 2222 password 2222

### 4. Definire un criterio LPCOR.

**voice lpcor enable:** enables LPCOR on CME

**voice lpcor call-block cause <1-180>:** (optional) defines the cause code to use when a call is blocked due to LPCOR validation failure

**voice lpcor custom:** defines LPCOR resource groups in a resource list (just like with COR) group 1 ipphone

group 2 international\_out

group 3 anlphones

group 4 international\_in

**voice lpcor policy international\_out**: create a policy which accepts only calls from/to resource groups in it

accept ipphone fac

service fac

voice lpcor policy anlphones

service fac>

Associare un criterio LPCOR a un dispositivo/risorsa. Si consideri la necessità di avere un 5.solo telefono IP per effettuare chiamate internazionali verso PSTN: Applicare il record LPCOR in ingresso al telefono IP.

voice register pool 1 (or ephone 1)

lpcor type remote  $\sqrt{2}$  // IP phone registers to CME over WAN

lpcor incoming ipphone

Applicare l'LPCOR in uscita a un gruppo trunk (o direttamente alla porta voce). trunk group Trunk-LPCOR

lpcor outgoing international\_out Applicare il gruppo trunk alla porta voce. voice-port 0/0/0:23

trunk-group Trunk-LPCOR Assegnare il trunkgroup al dial-peer in uscita utilizzato per la composizione internazionale. dial-peer voice 1 pots

```
description **Dial-peer for outbound international dialing**
```
destination-pattern 9011T

trunkgroup Trunk-LPCOR

forward-digits all

Quando il telefono IP tenta di effettuare una chiamata internazionale, CME verifica se il telefono IP in ingresso del telefono è incluso nell'elenco Accettato dei criteri LPCOR in uscita assegnati al dial-peer in uscita (international\_out).Si consideri la necessità di utilizzare un solo telefono analogico che riceve chiamate in ingresso da PSTN. Applicare il record LPCOR in ingresso alla porta FXO in ingresso.

voice-port 1/0/0

```
lpcor incoming international_in
Applica il criterio LPCOR in uscita al telefono analogico.
voice-port 0/1/0 // regular FXS port
connected to CME
lpcor outgoing anlphones
(o)
ephone 1 // FXS phone
controlled by SCCP
type anl
lpcor type local // Analog phone
registers to CME locally
```
lpcor outgoing anlphones

Quando arriva una chiamata tramite la porta 1/0/0 del Foreign Exchange Office (FXO), CME controlla se il record LPCOR (international\_in) in entrata nella porta FXO è nell'elenco "accetta" dei criteri LPCOR in uscita assegnati a uno dei telefoni.

### Verifica

Per verificare che la configurazione funzioni correttamente, consultare questa sezione.

Lo [strumento Output Interpreter \(solo utenti](https://www.cisco.com/cgi-bin/Support/OutputInterpreter/home.pl) [registrati\) supporta alcuni comandi](//tools.cisco.com/RPF/register/register.do) show. Usare lo strumento Output Interpreter per visualizzare un'analisi dell'output del comando show.

Il comando show voice lpcor visualizza informazioni sulle chiamate LPCOR, inclusi i criteri LPCOR associati a ciascun gruppo di risorse e numero di directory e le statistiche sulle chiamate non riuscite.

Router#show voice record policy 1 voice lpcor policy international\_out(gruppo 2): service fac è abilitato (accetta facc) ipphone (gruppo 1) ( accetta ) international\_out (gruppo 2) (rifiuta ) telefoni analogici (gruppo 3) ( rifiuta ) international\_in (gruppo 4)

### Router#show voice record ip-phone dn

phone-dn 1 numero 2001: Telefono 1: Tipo di record: remoto

#### Router#show voice record statistics

Statistiche Voice LPCOR per chiamate non riuscite: Totale chiamate di base: 5 Totale chiamate di inoltro: 2 Totale chiamate di trasferimento: 0 Totale conferenze telefoniche: 0 Totale chiamate di recupero park: 0 Totale chiamate di prelievo: 0

## Risoluzione dei problemi

Al momento non sono disponibili informazioni specifiche per la risoluzione dei problemi di questa configurazione.